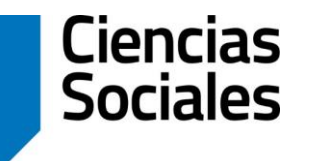

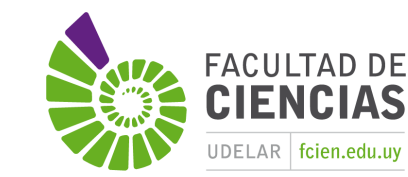

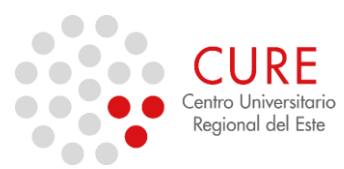

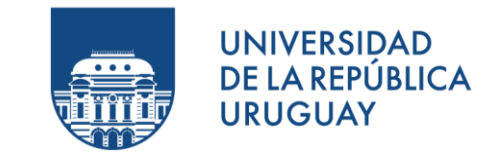

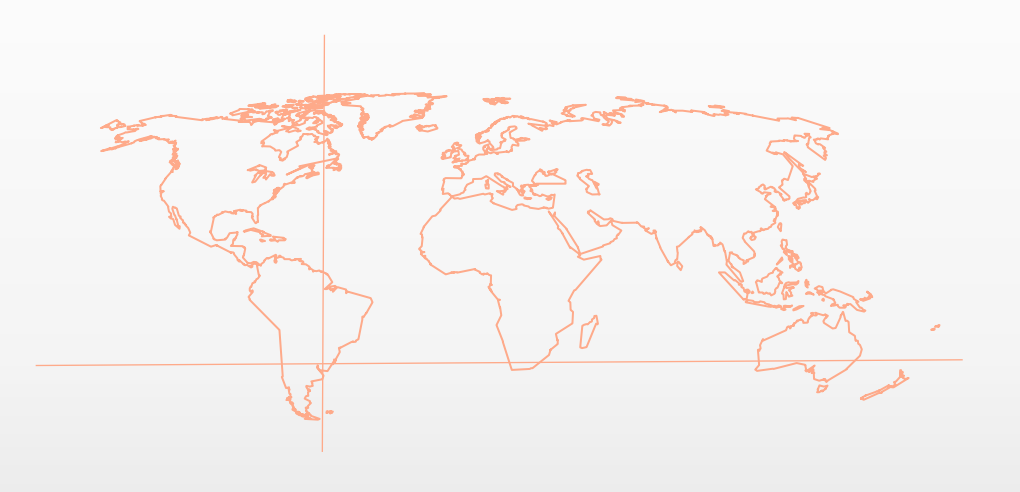

## 1\_Práctico Interfaz SIG

**SISTEMAS DE INFORMACIÓN GEOGRÁFICA** Diploma en Estudios Urbanos e Intervenciones Territoriales 23/06/2023

## EJERCICIO

Disponer o Descargar datos vectoriales para el Práctico 1.

Conocer las distintas partes de la Interfaz de QGIS. Reconocer menús y barras de tareas. Para preferencias, ir a Configuración – "Opciones…".

Guardar proyecto SIG.

Añadir y conocer las diferentes propiedades de una capa vectorial, así como su tabla de atributos.

Reconocer sus sistemas de coordenadas.

Generar una simbología apropiada para los límites departamentales, localidades y caminería nacional.

Realizar un breve mapa: Incluir una Anotación de texto con un Título, nombre y fecha. Agregar en "Ilustraciones", cuadrícula, Norte y Escala. Exportar una imagen en "Guardar como imagen…".

## Gracias !

**SISTEMAS DE INFORMACIÓN GEOGRÁFICA Edición 2023**

Diploma en Estudios Urbanos e Intervenciones Territoriales

Facultad de Ciencias Sociales

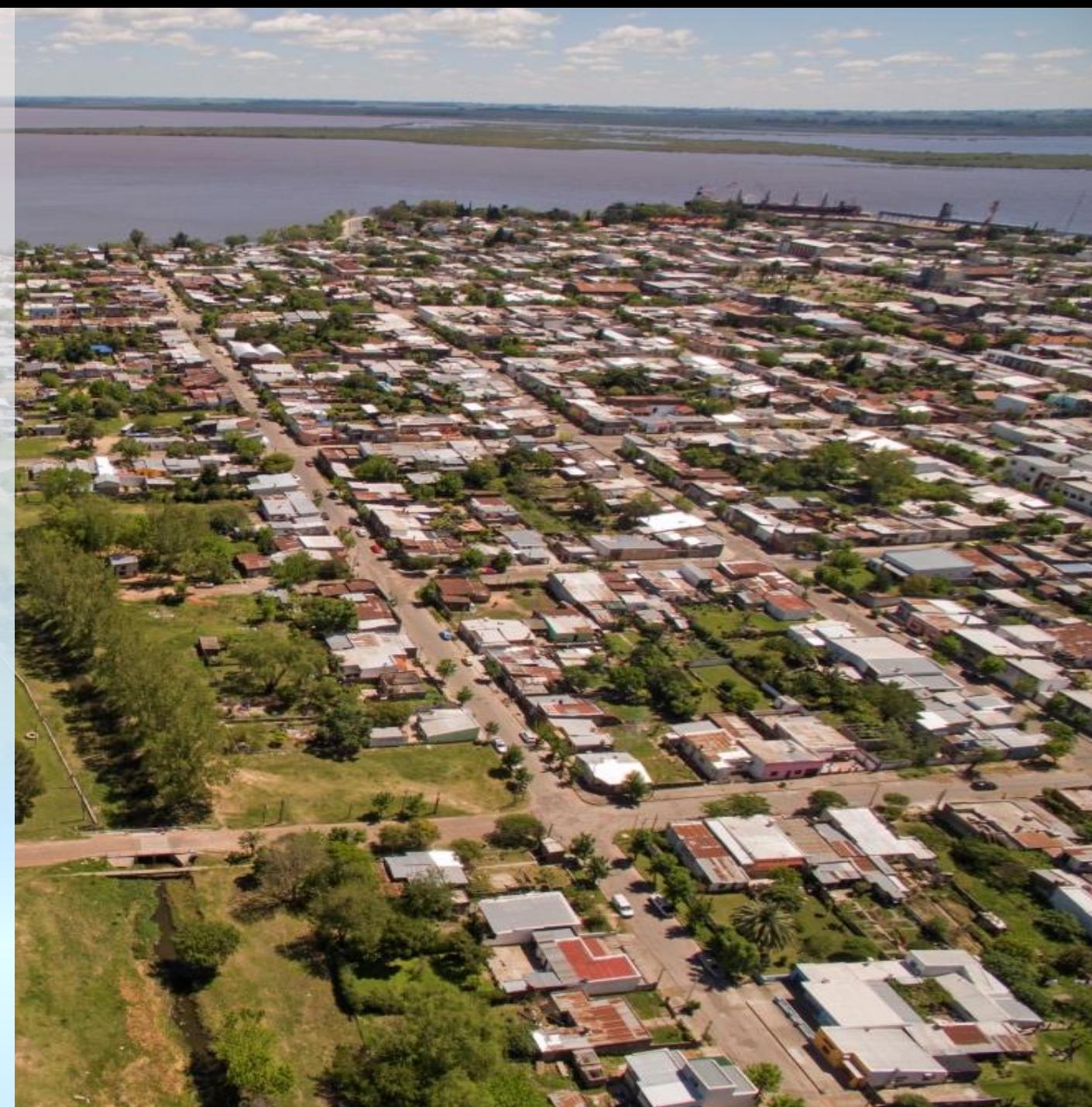